## **OLR List Value Updater (Prime)**

Last Modified on 03/18/2024 1:15 pm CDT

This documentation applies to the Online Registration Prime version.

## Tool Search: OLR List Value Updater

This tool replaces data entered for OLR dropdown fields where the original value is no longer an item in the list for that category.

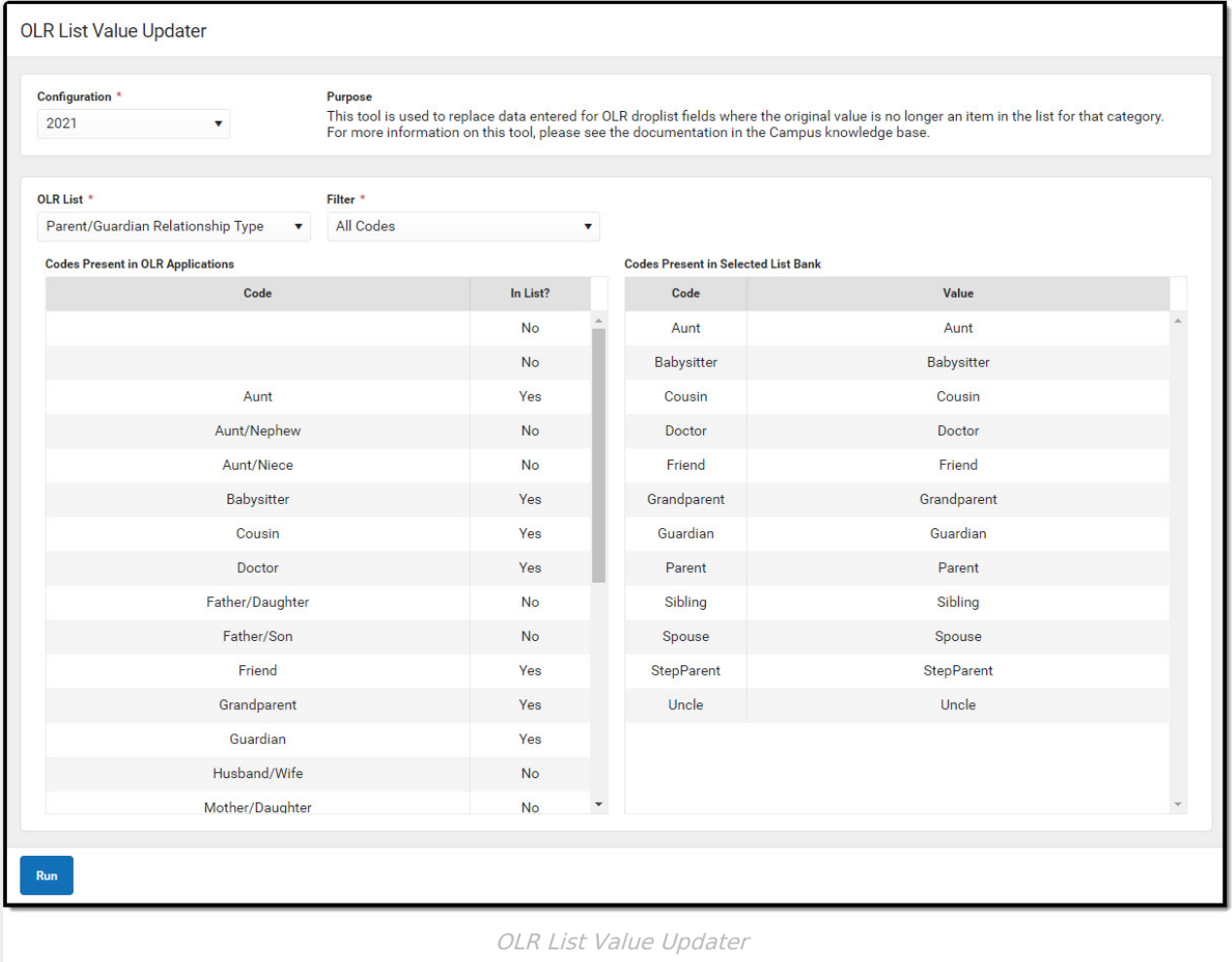

Select an **OLR List** and select the value to be replaced from the list on the left. Select the value that will replace it from the list on the right.

All fields in the chosen OLR List that have a value that matches the row selected from the list on the left will be replaced with the code value of the row selected on the list on the right. In general, only items with a value of 'No' for the 'In List?' column should be selected, since the items with a value of 'Yes' will appear properly in OLR Applications.

## **Online Registration Workflow**

▶ Click here to expand...

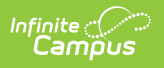